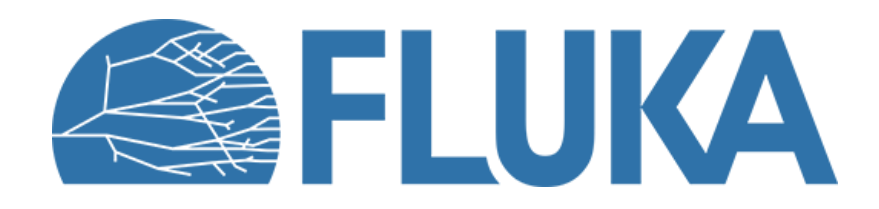

### **Standard output, common errors and mistakes**

Exploring the standard output | Handling errors and common mistakes

# **Introduction**

- Ideal beginner approach to FLUKA simulations:
	- Set up an input file (possibly using Flair for building the geometry, defining materials, beams etc.)
	- Compile the executable and run the simulation
	- Process data (and plot)
- Reality: warnings, errors, crashes (but also successful runs!)
	- **FLUKA generates various output files** that provide useful information about (almost) every aspect of the run
- In this lecture:
	- Getting used to FLUKA output files: focus on the standard output file (.out) and, more briefly, on the .err and .log files

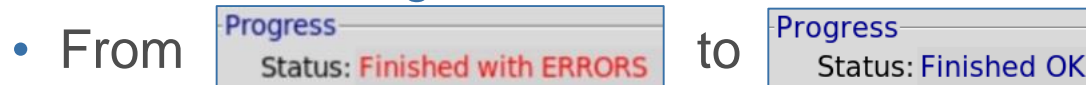

• A (non-exhaustive) list of possible errors and how to identify their cause

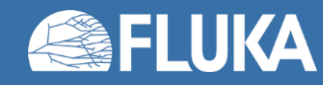

### **The standard output file**

and the *.err* and *.log* files

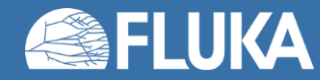

# **Small recap: running the simulation**

- From lecture: "Introduction to Flair and basic input"
- Once the input file is ready
	- Compile the executable (or use FLUKA default ones)
	- Run the simulation
- In the Flair Run tab
	- Per each cycle:
		- One **.out** file
		- One .err file
		- One .log file

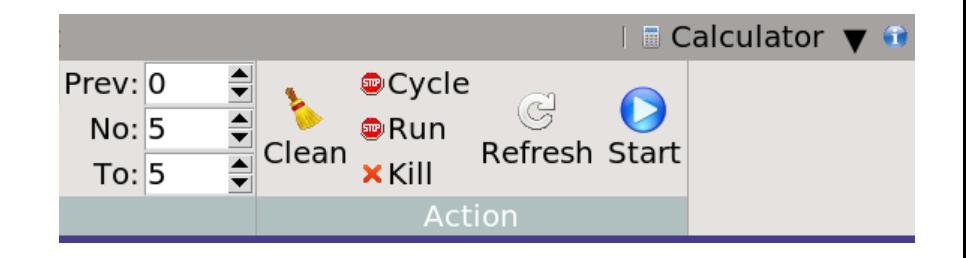

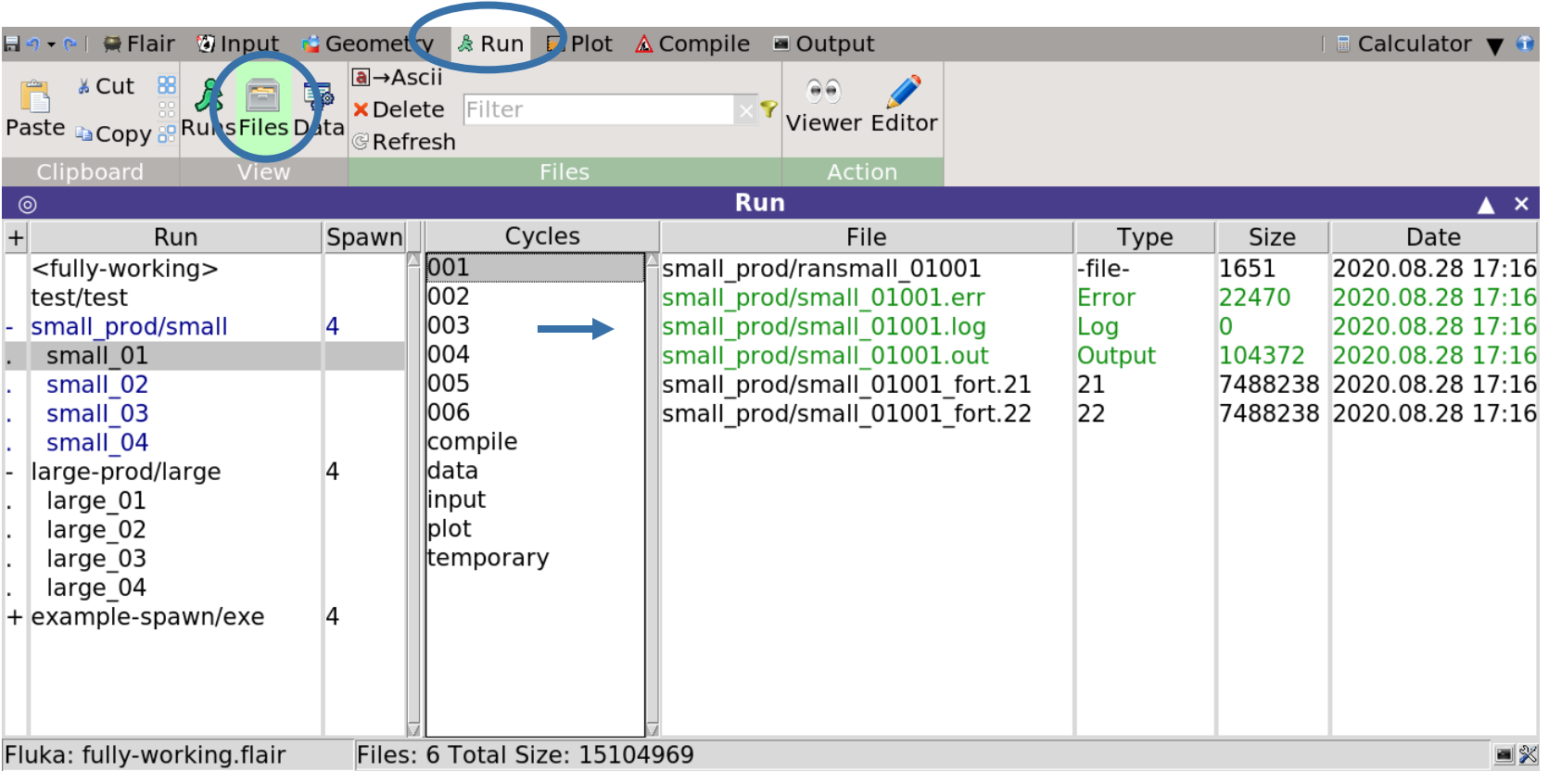

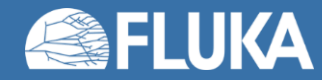

# **The standard output file (.out)**

- Where it is located:
	- In the working directory (i.e. the directory in which you launched the run) **or**
	- In the temporary **fluka** \* subdirectory if the run is still ongoing or if it ended with errors
- Name: **<inputname>###.out**, e.g. **myrun001.out**
- When: one output file is produced per cycle (**\*001.out**, **\*002.out** etc.)

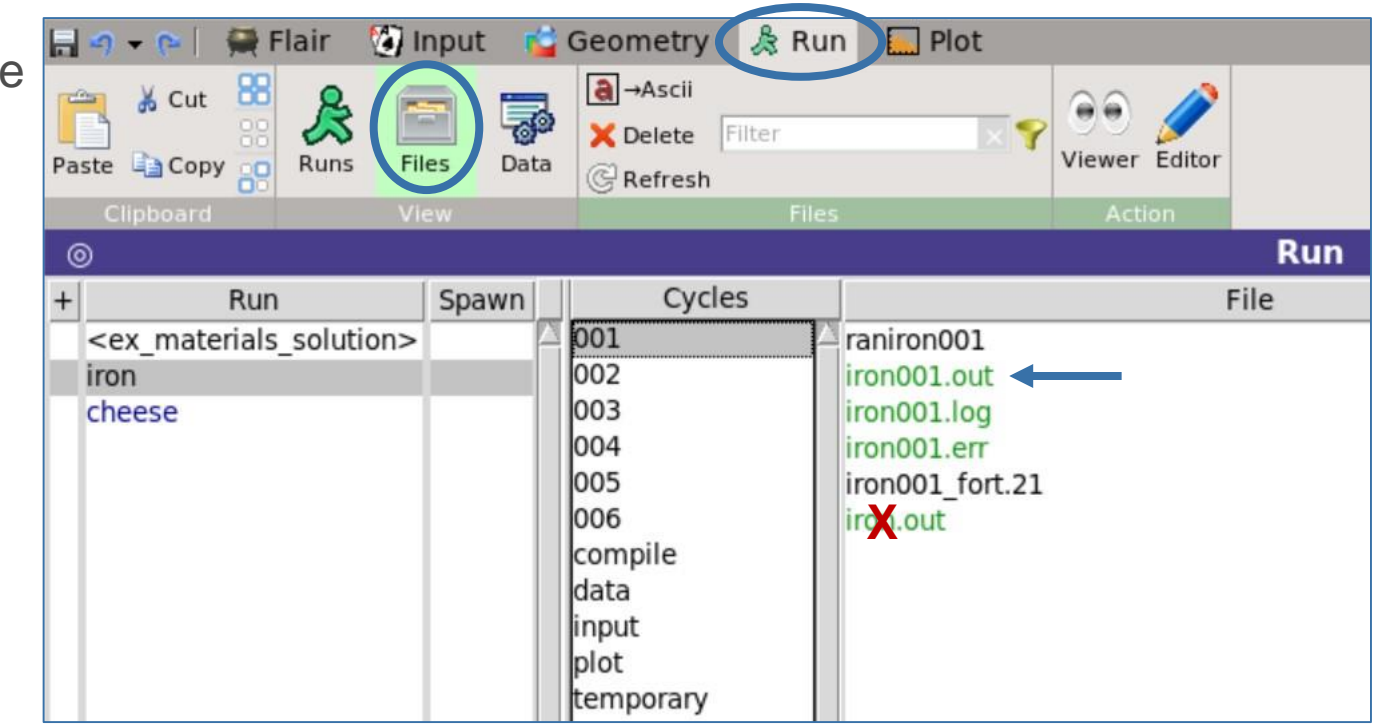

#### **Notes:**

- The standard output file can be quite large
- Extremely useful for investigating strange results and errors
- Not to be confused with the **<inputname>.out** file

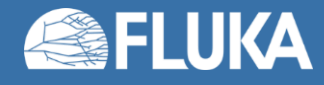

# **The standard output file (.out) with Flair Viewer**

- In Flair Viewer tab:
	- Clickable sections for simple navigation
- Let us go through some of the sections!

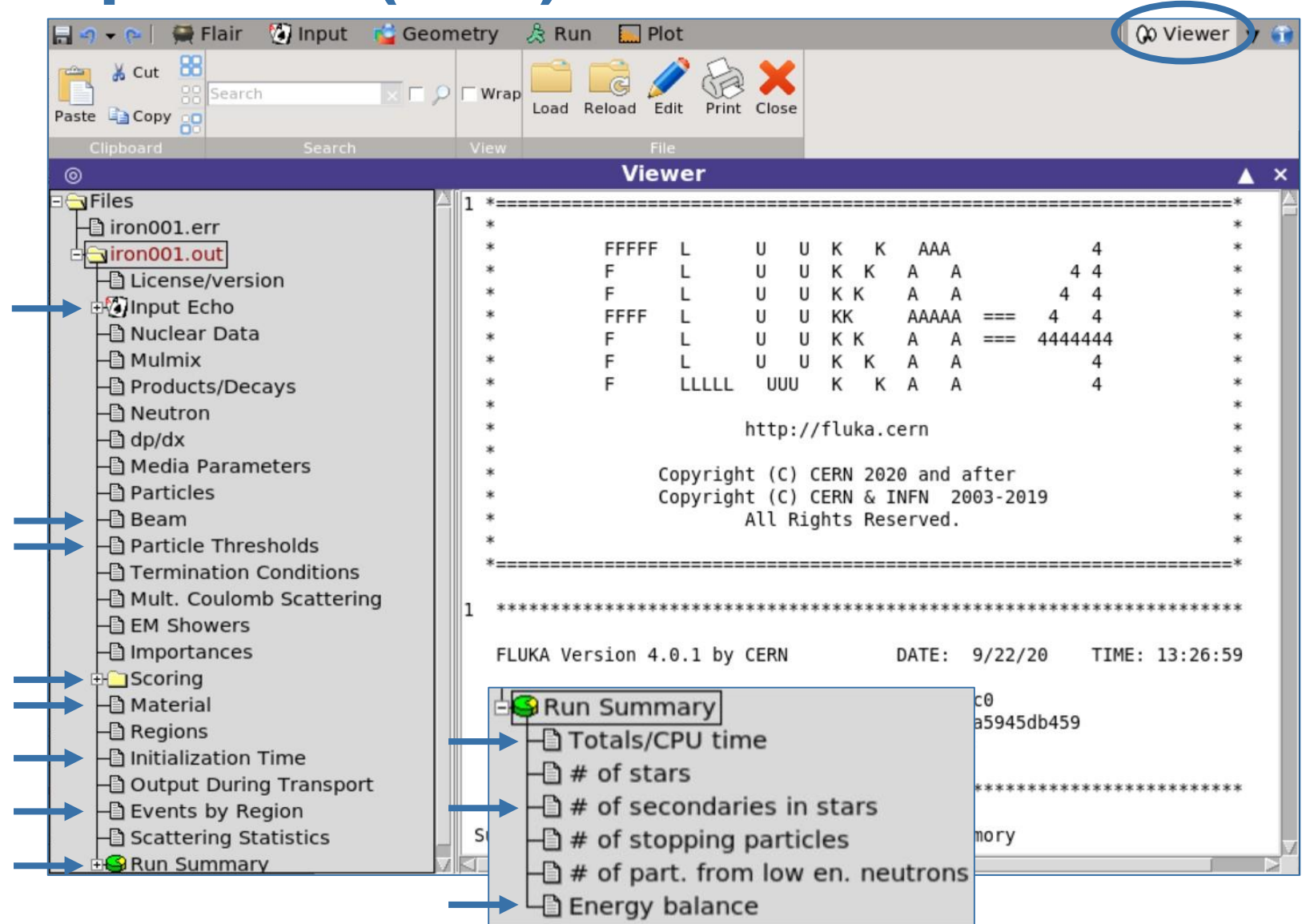

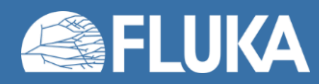

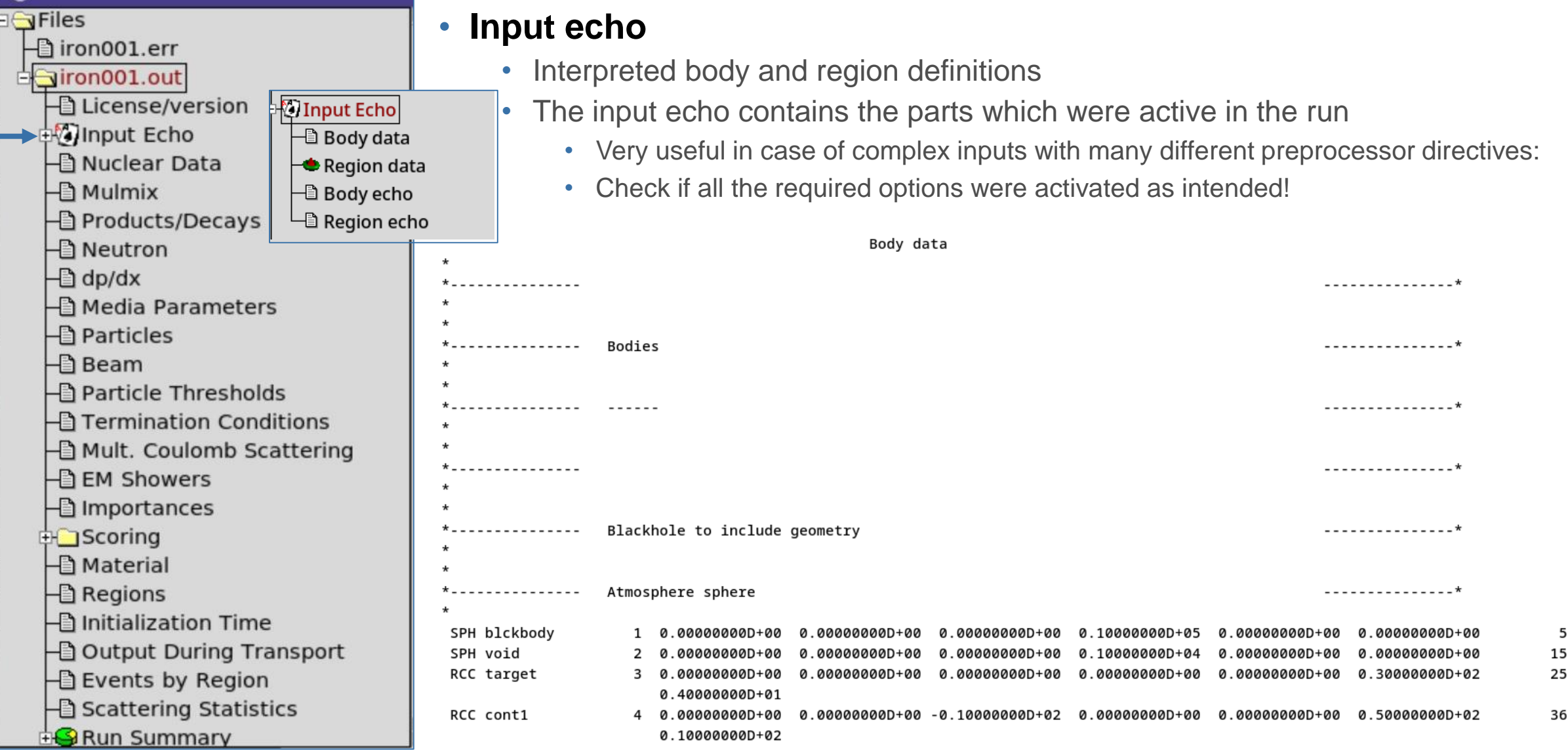

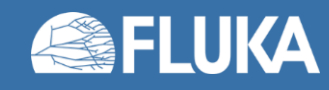

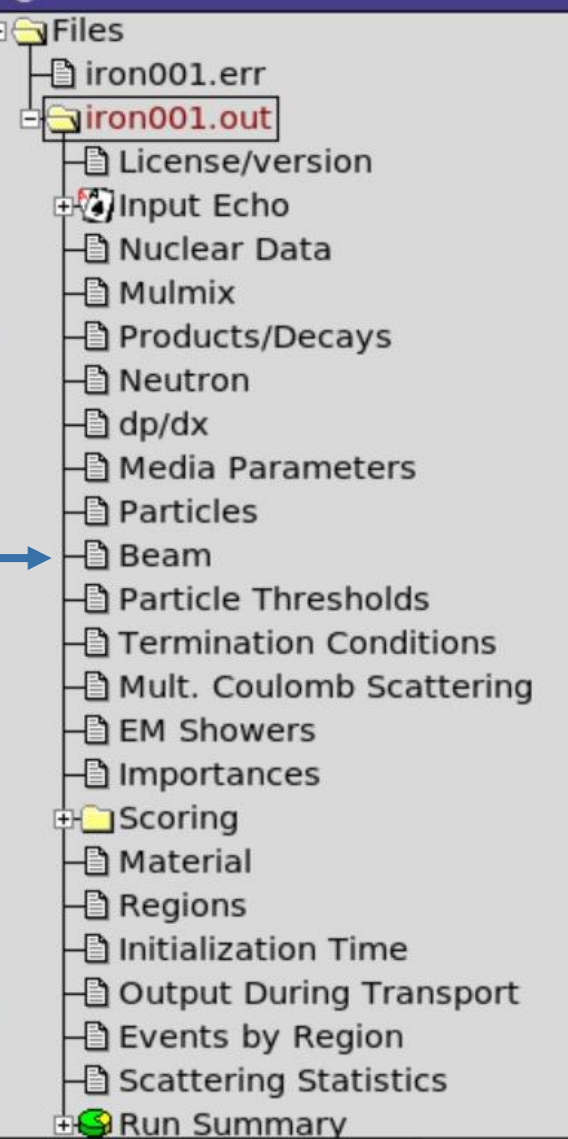

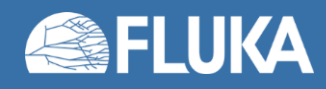

#### • **Beam information**

• Particle type, energy, source position and spatial profile (as long as you are not generating arbitrary distributions via source routine)  $==$  Output before the actual run - Beam properties  $==$ 

Fluka incident beam properties:

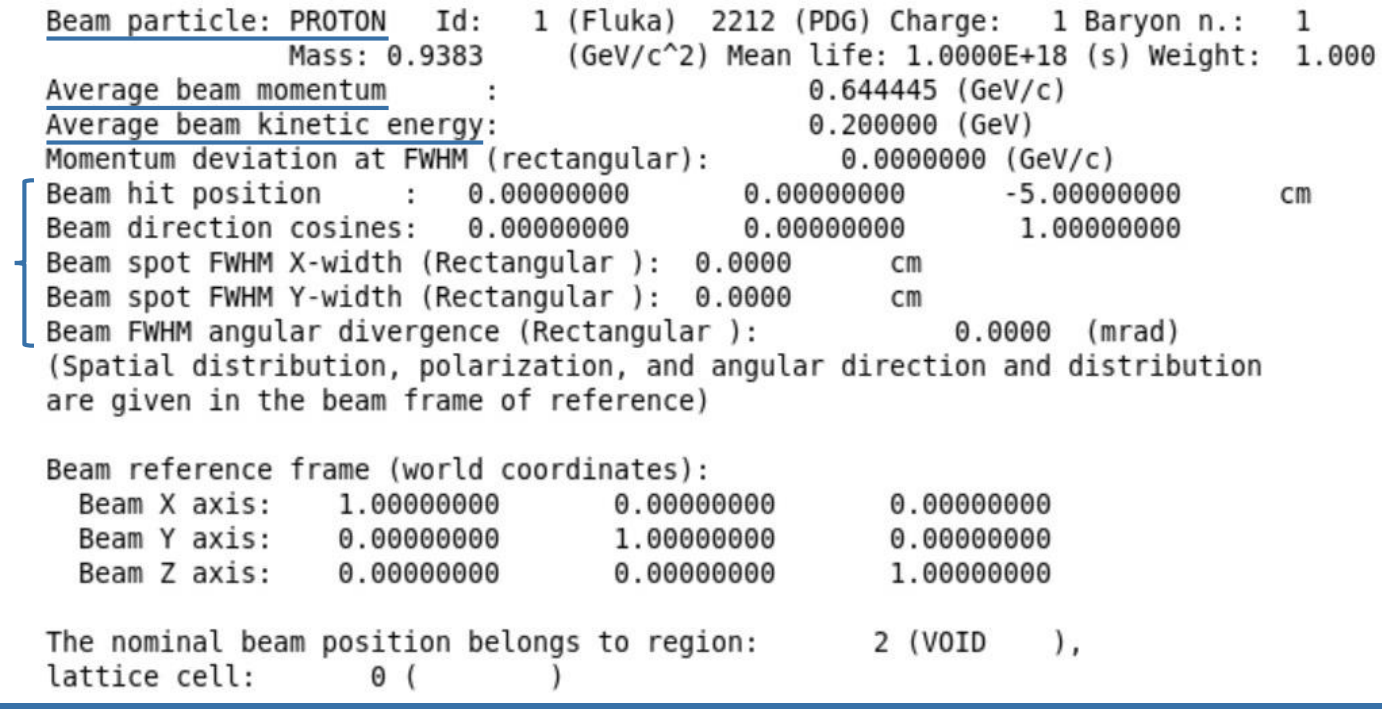

**Standard output, common errors and mistakes 8**

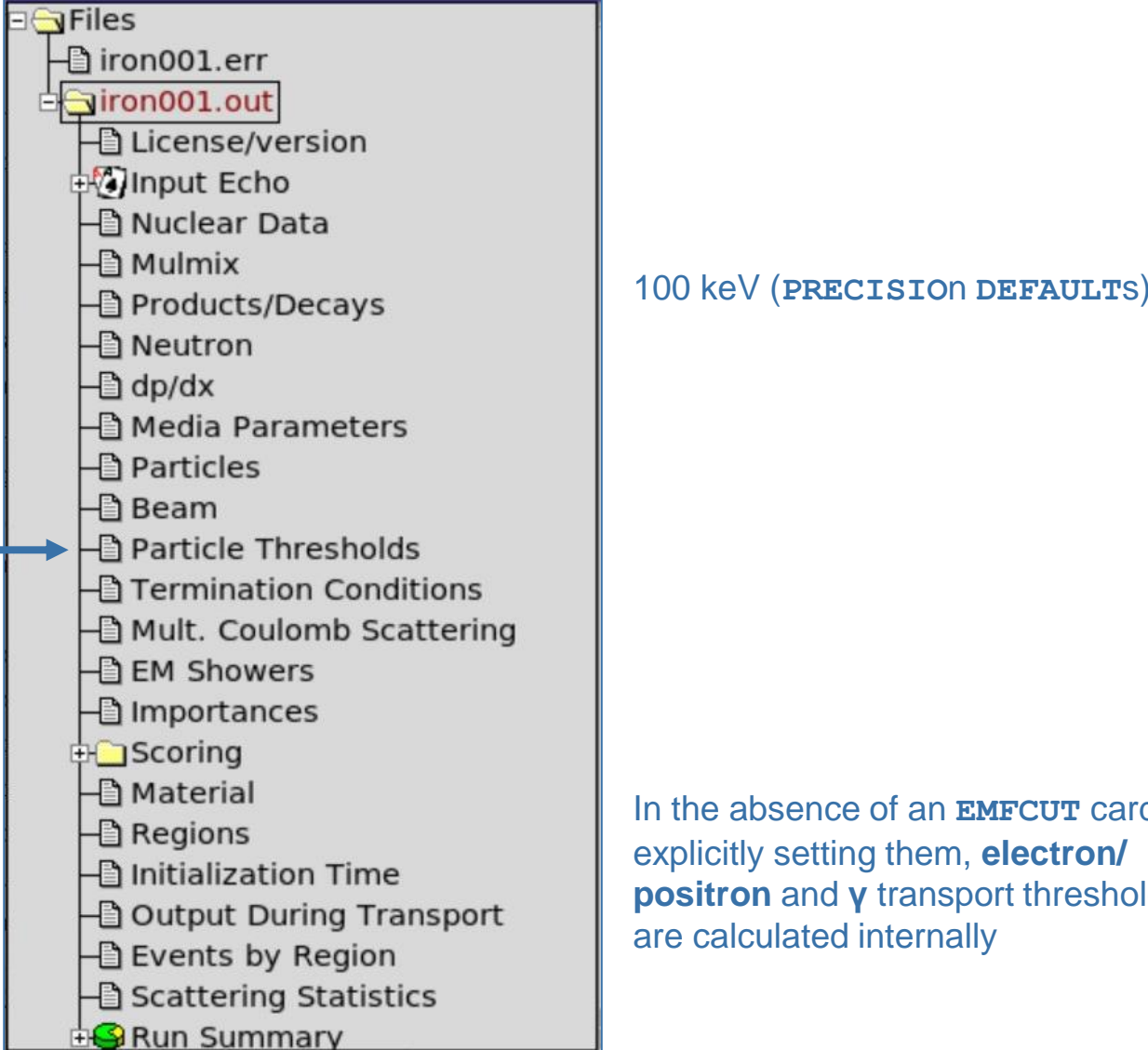

**FLUKA** 

In the absence of an **EMFCUT** card citly setting them, **electron/** *tron and γ transport thresholds* alculated internally

=== Particle transport thresholds:

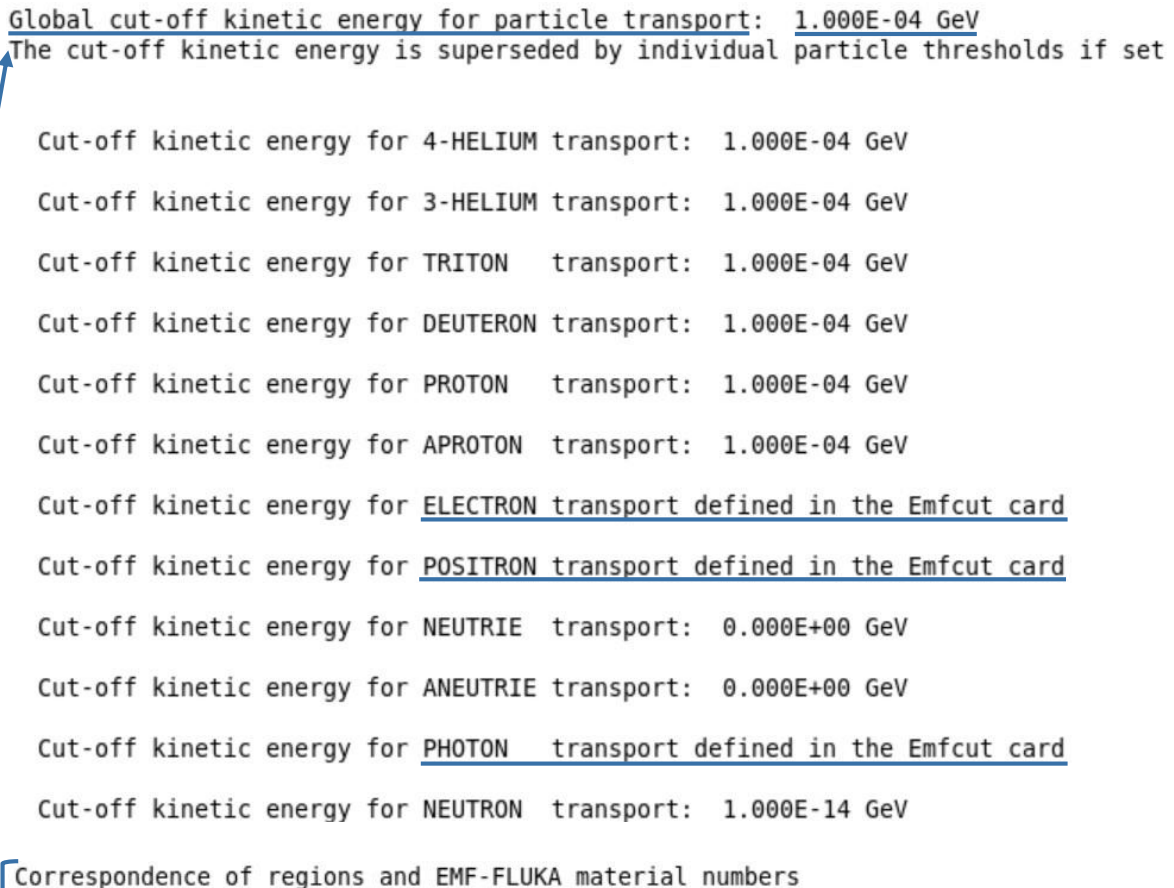

**FLUKA** 

1 BLCKHOLE

2 VACUUM

11 IRON

**Standard output, common errors and mistakes 9**

Region

 $BIAS = F,$ 

Prompt:

Delayed:

1 BLKBODY

3 TARGET

 $Ecut = 6.1100E-01$  MeV,

 $Ecut = 6.1100E-01$  MeV,

2 VOID

EMF

 $Ray. = T,$ 

 $\Theta$ 

 $\Theta$ 

 $\mathbf{1}$ 

VACUUM

VACUUM

Pcut = 3.3333E-02 MeV

Pcut =  $3.3333E-02$  MeV

 $S(q, Z) = T$ ,  $PZ(q, Z) = T$ , Acolin. = F

IRON

**B**Files  $\Box$  iron001.err diron001.out **Ha License/version** input Echo ├ Nuclear Data  $\Box$  Mulmix Products/Decays ├**』**Neutron  $\Box$  dp/dx **⊣** Media Parameters **B** Particles **⊣** Beam ├ Particle Thresholds **Ha Termination Conditions** Hamult. Coulomb Scattering HE EM Showers **⊣**lmportances **Englescoring** ⊣ि Material  $\Box$  Regions  $\Box$  Initialization Time ├**□** Output During Transport  $\Box$  Events by Region ├**』Scattering Statistics EG** Run Summary

#### • Interpreted scoring cards

\*\*\*\*\*\*\* "usrbin" option:

Proton<br>Cartesian binning n. 1 "Protons ", generalized particle n. X coordinate: from -1.0000E+01 to 1.0000E+01 cm, 201 bins ( 9.9502E-02 cm wide) Y coordinate: from -1.0000E+01 to 1.0000E+01 cm, 201 bins ( 9.9502E-02 cm wide) Z coordinate: from -5.0000E+00 to 1.5000E+01 cm, 200 bins ( 1.0000E-01 cm wide) data will be printed on unit -21 (unformatted if  $<$  0) accurate deposition along the tracks requested normalized (per unit volume) data will be printed at the end of the run this is a track-length binning \*\*\*\*\*\*\* "USRBDX" option: No user bdrx defined \*\*\*\*\*\*\* "USRTRACK" option: No user track-length estimator defined

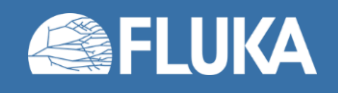

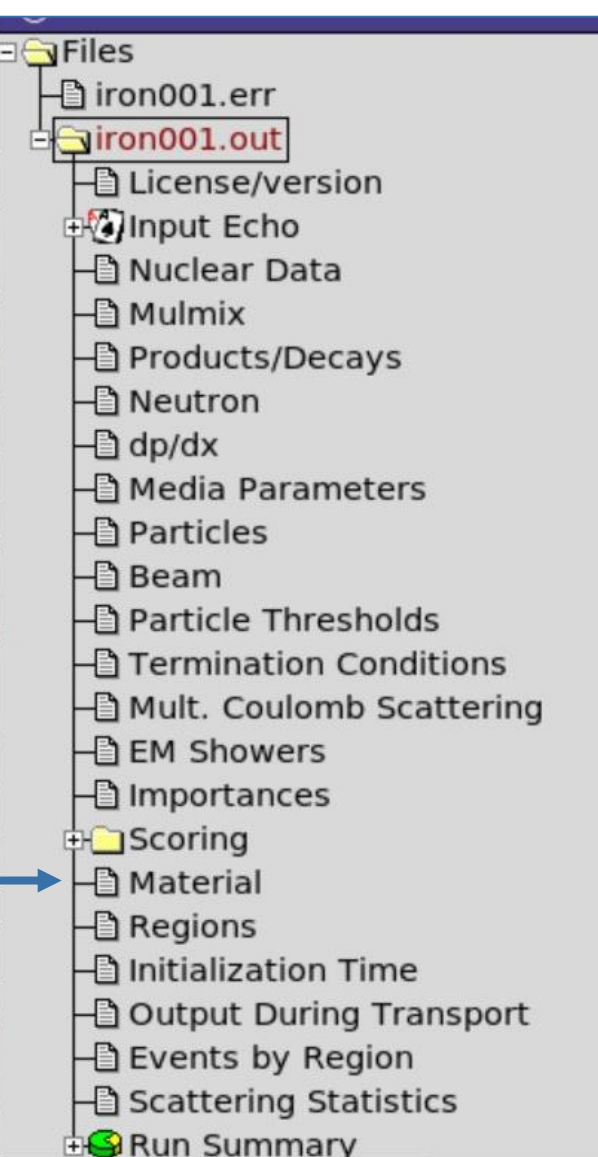

#### • **Materials and material properties**

- Includes FLUKA predefined materials and user-defined materials
- Basic material properties
- (In)elastic scattering length, radiation length for selected **BEAM** particle/energy

=== Material compositions: ===

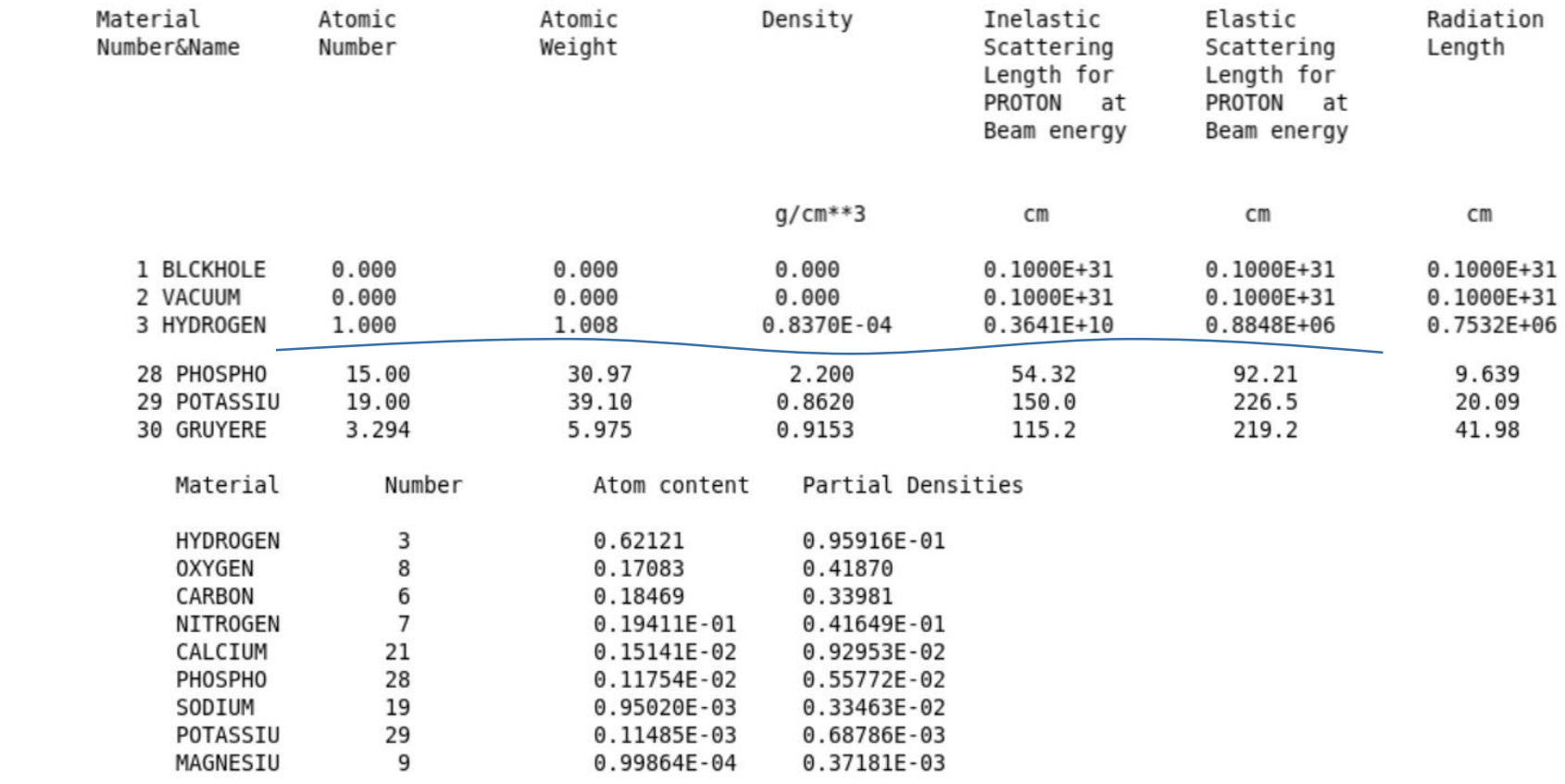

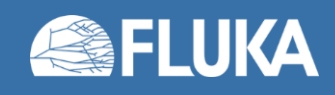

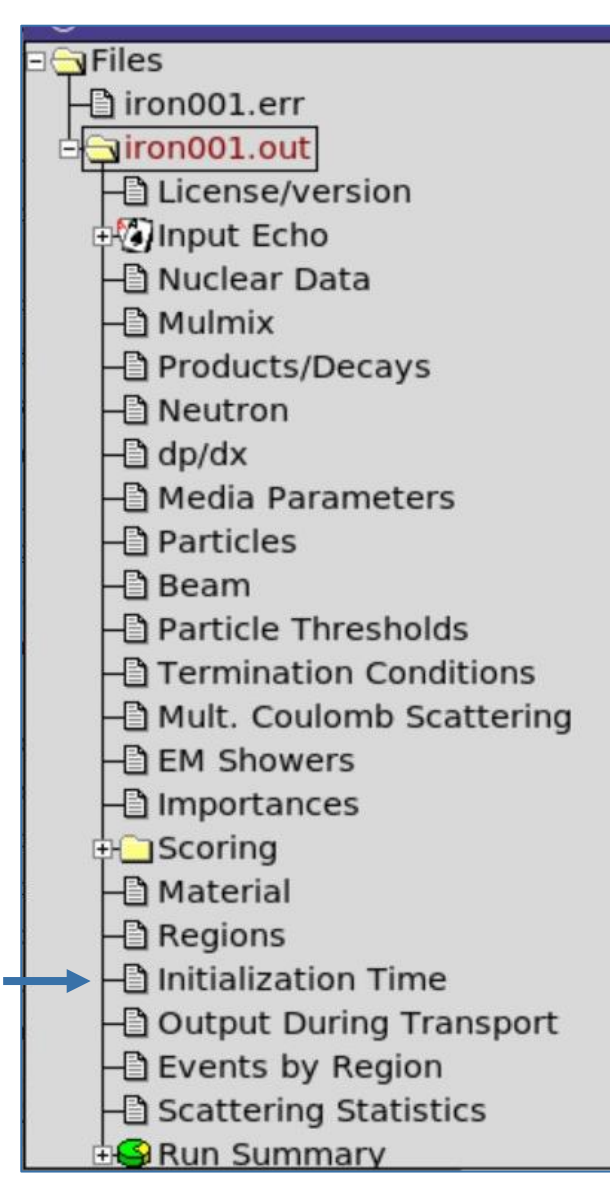

### • **Initialisation time**

- Run initialisation happens at the beginning of each cycle
- It is generally quite fast (especially relative to the total duration of the run) but can reach up to several minutes for inputs with complex geometries, many LATTICEs, scorings, preprocessor directives etc., e.g.:

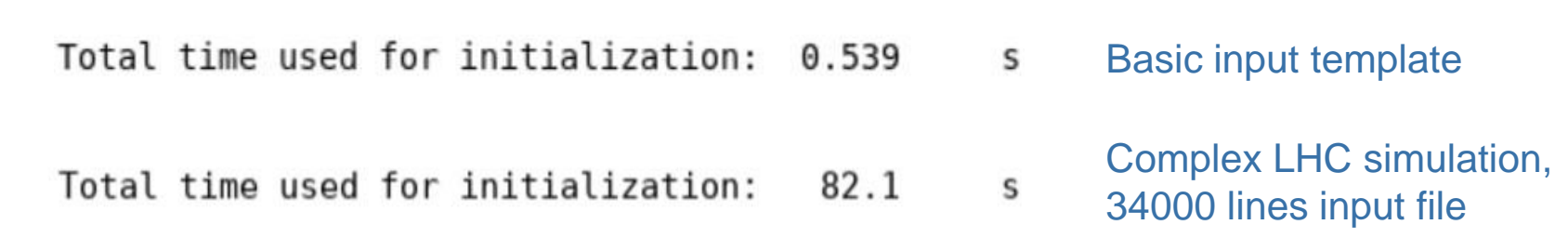

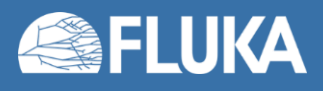

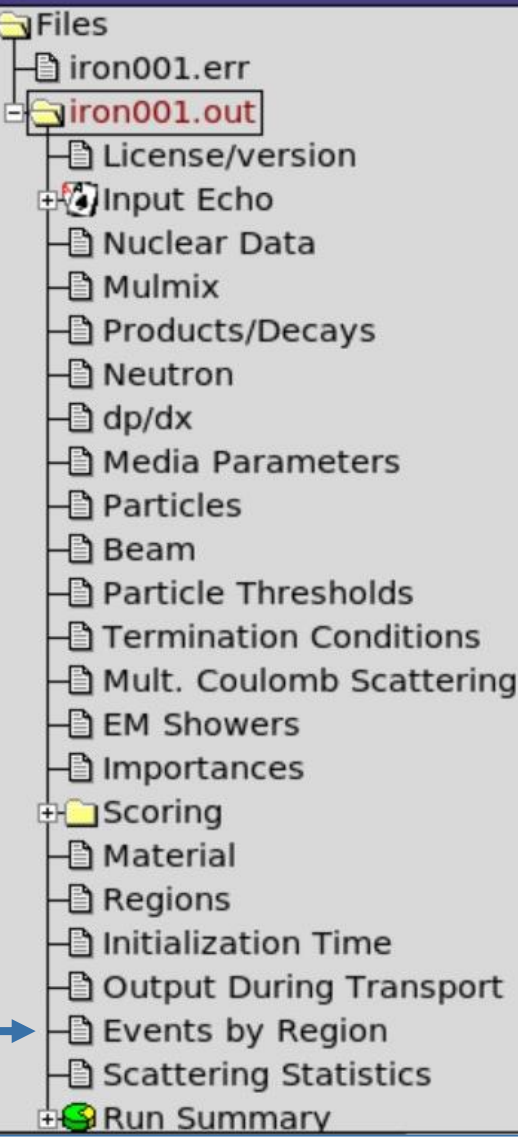

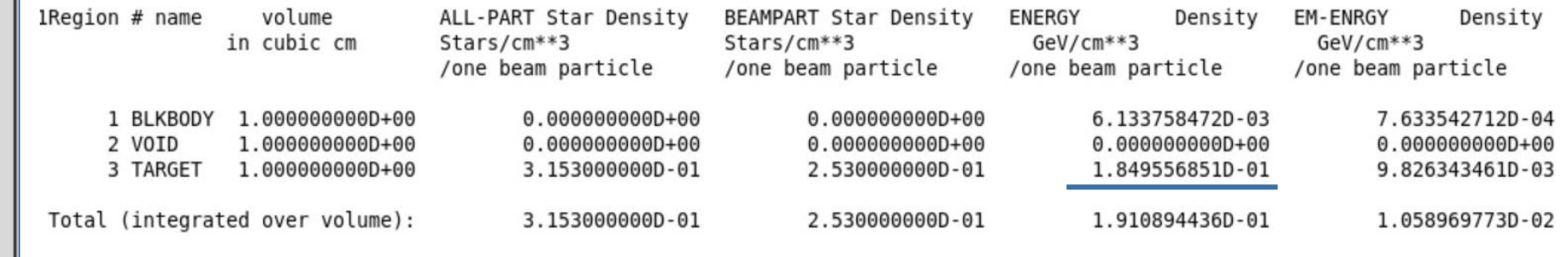

**≈ 185.0 MeV/pr.**

• Note: region volume is not calculated by FLUKA:

• Default volume is 1  $cm<sup>3</sup>$  (relevant only to the purpose of normalization of the SCORE card results)

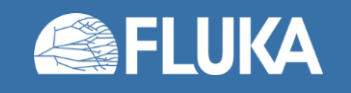

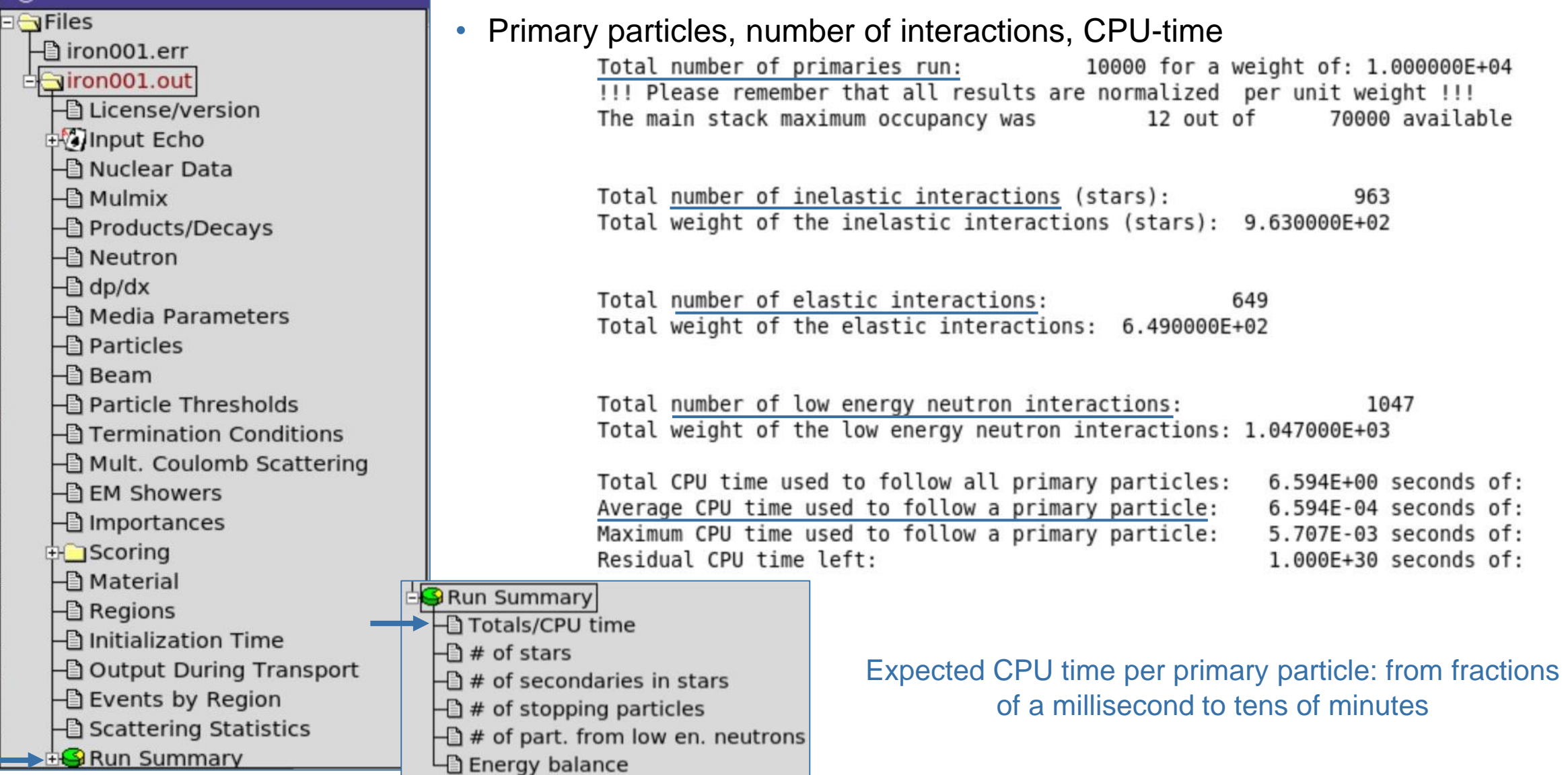

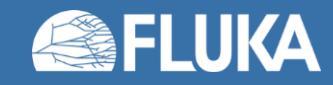

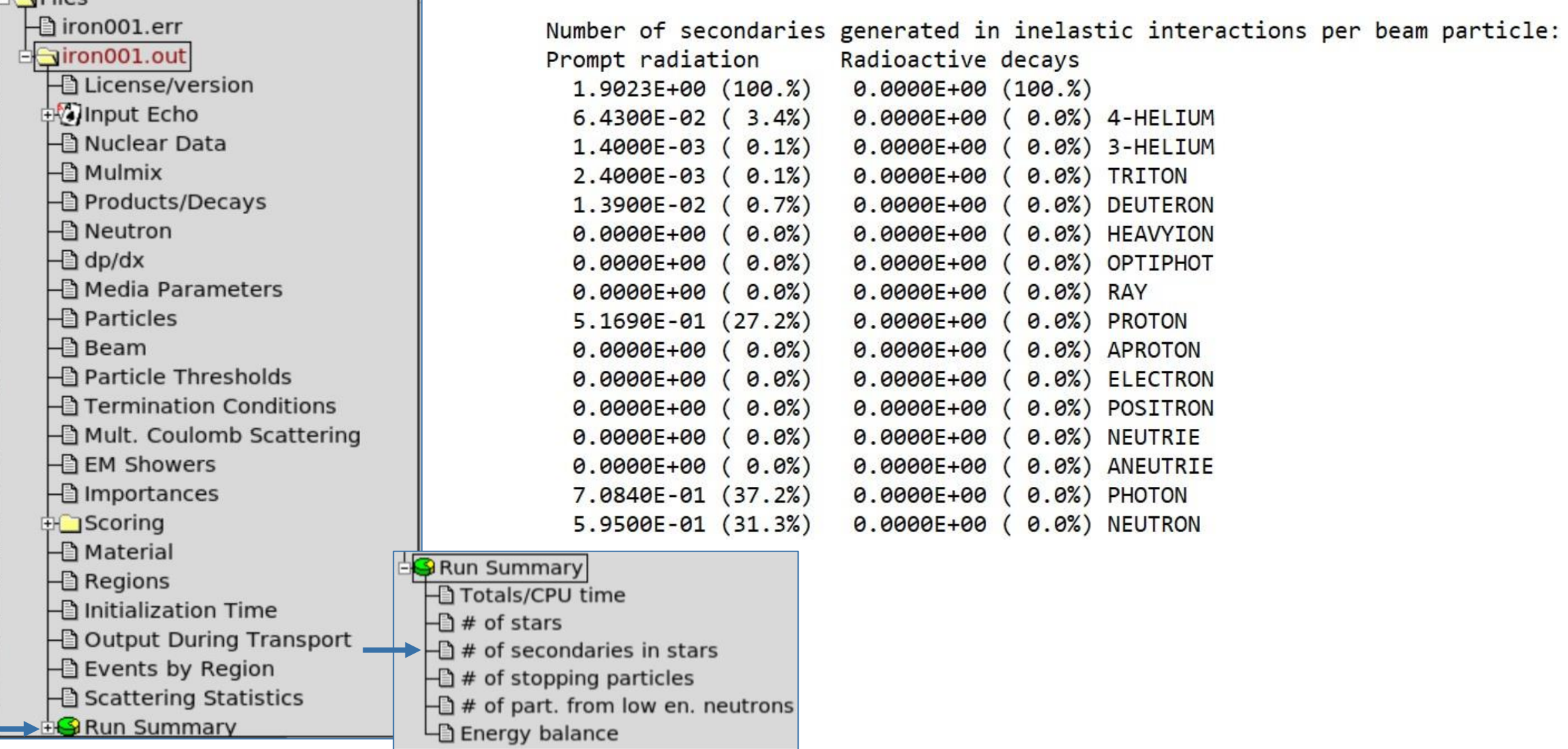

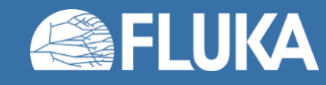

**ELA Files** 

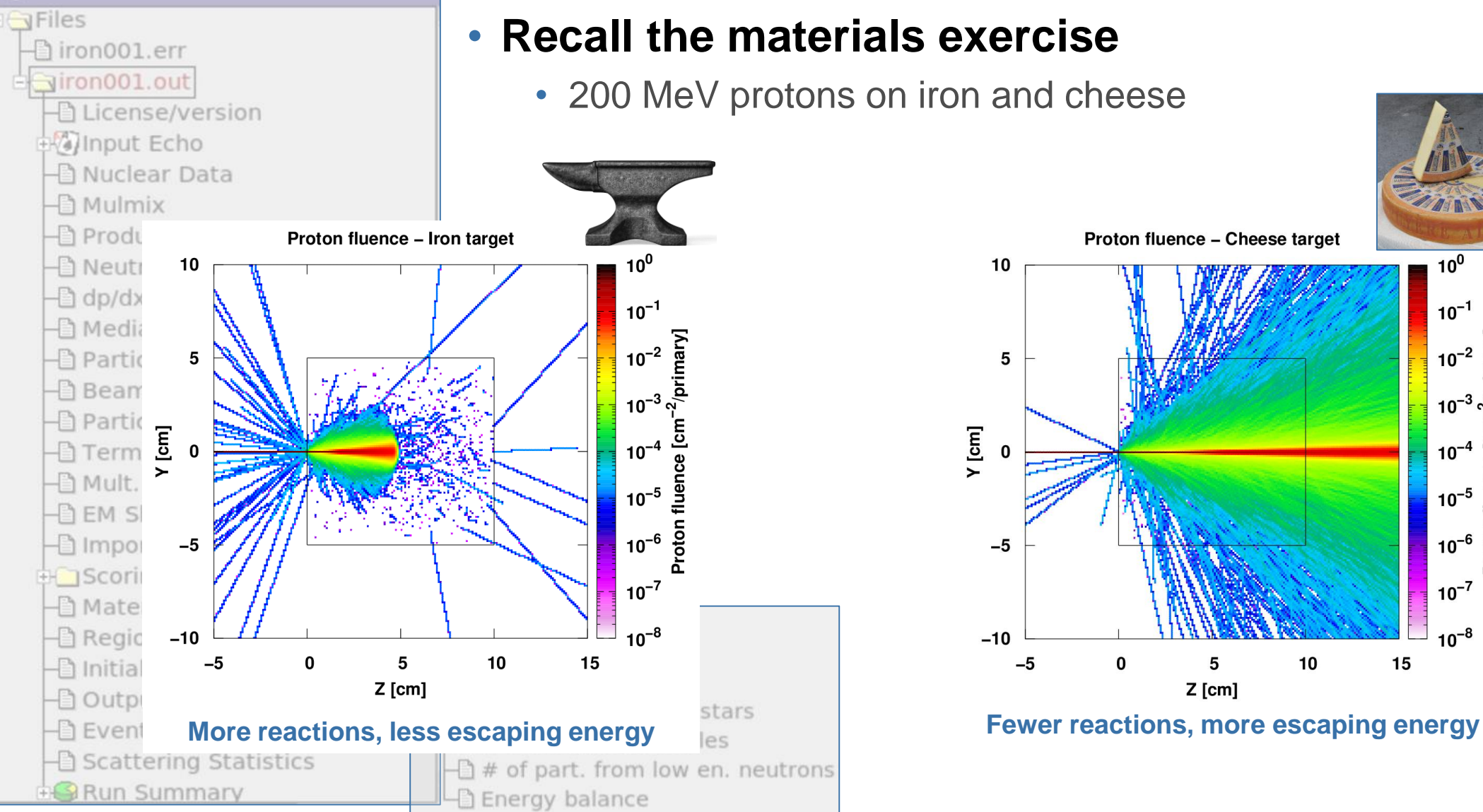

#### • **Recall the materials exercise**

• 200 MeV protons on iron and cheese

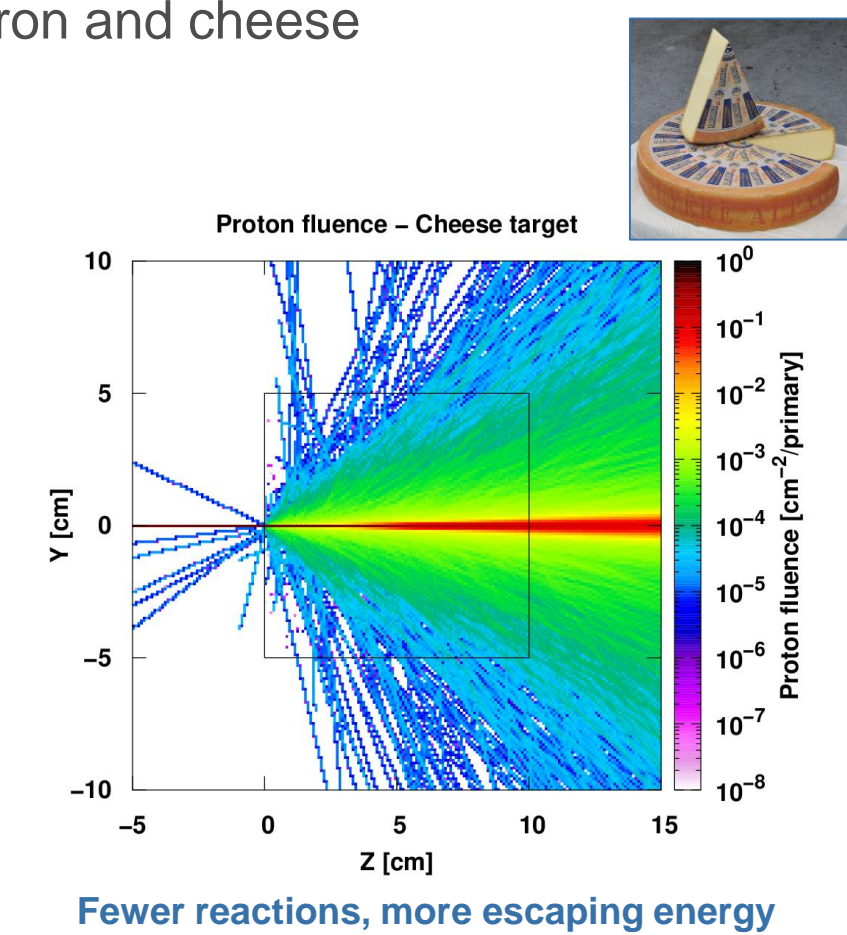

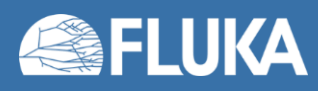

#### **Standard output, common errors and mistakes 16**

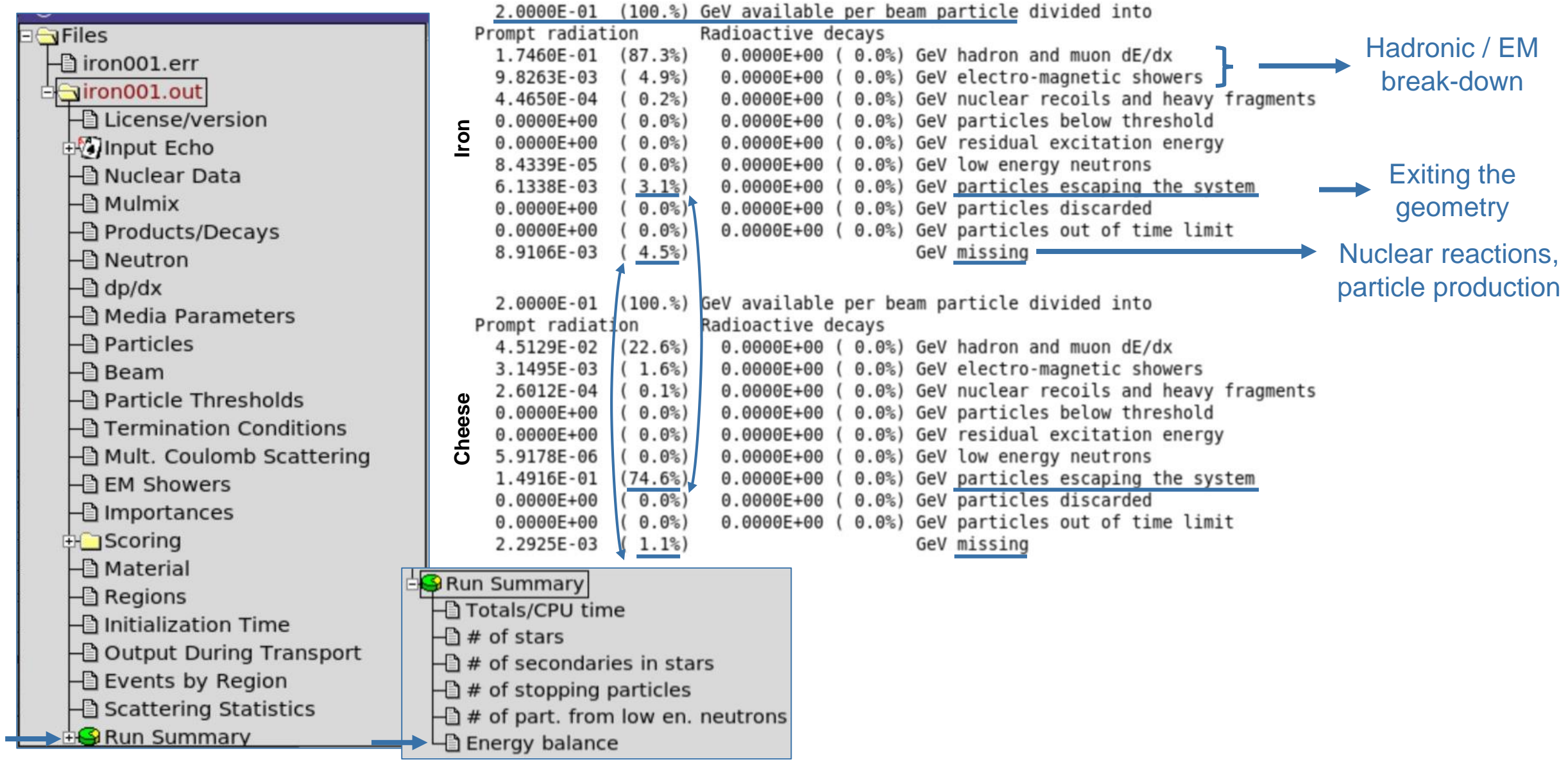

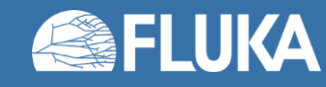

## **The .err file**

- **Note:** The .err file is generated even for successful runs, its presence does not necessarily imply than any errors were encountered
- It contains information concerning the progress of the run
- Run-time error messages and warnings will also be written to this file

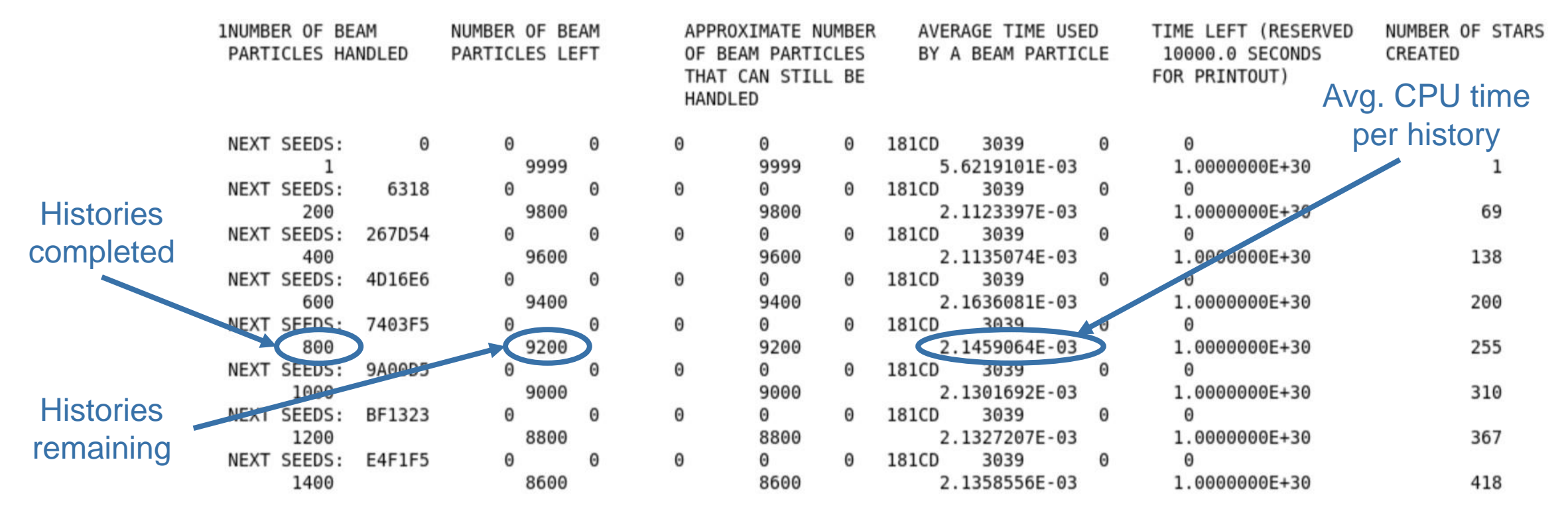

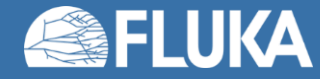

# **The .log file**

• Critical errors, usually following a code abort will be written to the .log file, as in the following examples

```
Program received signal SIGFPE: Floating-point exception - erroneous arithmetic operation.
Backtrace for this error:
#0 0x7f60e3aae3ff in ???
#1 0x7f60e3ab84fe in ???
#2 0x7f60e47b13a8 in read real
       at /GCC/build/contrib/gcc-8.2.0/src/gcc/8.2.0/libgfortran/io/list_read.c:1872
#3 0x7f60e47b2fcd in list formatted read scalar
        at /GCC/build/contrib/gcc-8.2.0/src/gcc/8.2.0/libgfortran/io/list read.c:2180
#4 0x6b1859 in flkcgi
       at comlat/flkcgi.f:556
#5 0x56d96e in geoinp
       at geolat/geoinp.f:241
#6 0x40388e in flukam
       at main/flukam.f:2442
#7 0x402100 in fluka
       at main/fluka.f:77
#8 0x402100 in main
       at /shared/src/usflmd.inc:15
```
STOP TOO MANY ERRORS IN GEOMETRY Note: The following floating-point exceptions are signalling: IEEE\_UNDERFLOW\_FLAG IEEE\_DENORMAL STOP STOP: FLUKA ABORTED

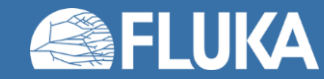

## **User-defined messages**

• Users may print information, and warning or error messages to the .out and .err files from within their user routines, e.g.:

```
WRITE ( LUNOUT,* ) 'This is a message'
WRITE ( LUNERR,* ) 'This is a message'
```
• This can be useful when debugging user routines

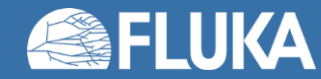

### **Error handling and common mistakes**

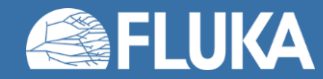

# **A FLUKA simulation life-cycle**

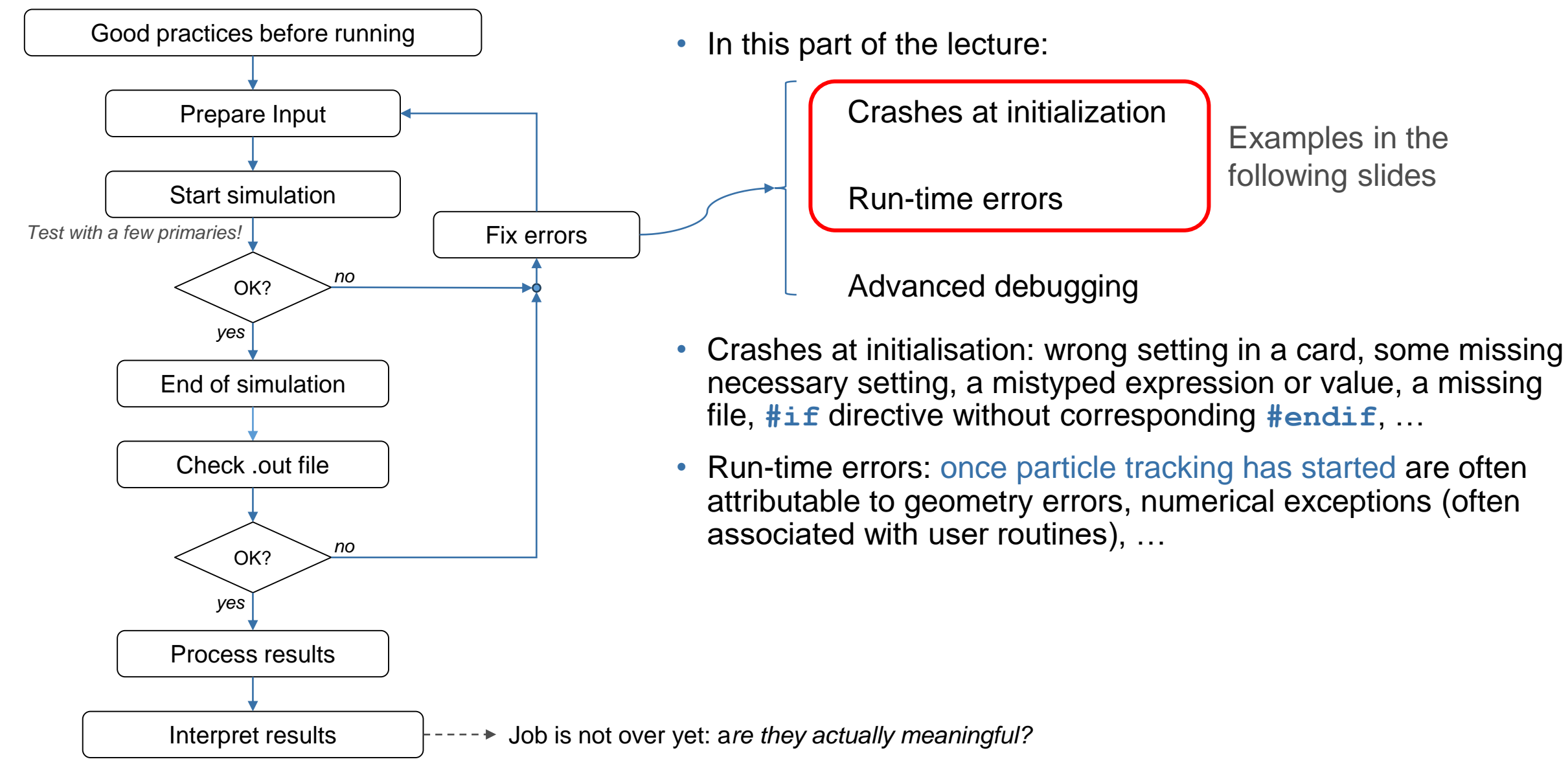

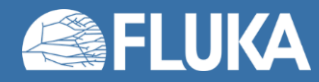

# **Good practice before running**

- Have the latest FLUKA and Flair versions correctly installed
- Try running a provided example to confirm that there are no installation errors
- Do not run inside the FLUKA directory!
- Avoid using file and directory names with spaces
- Flair will already detect and highlight many mistakes, e.g.:
	- nonsense inputs in certain fields
	- multiple **ASSIGNMAT** cards for a region etc.:

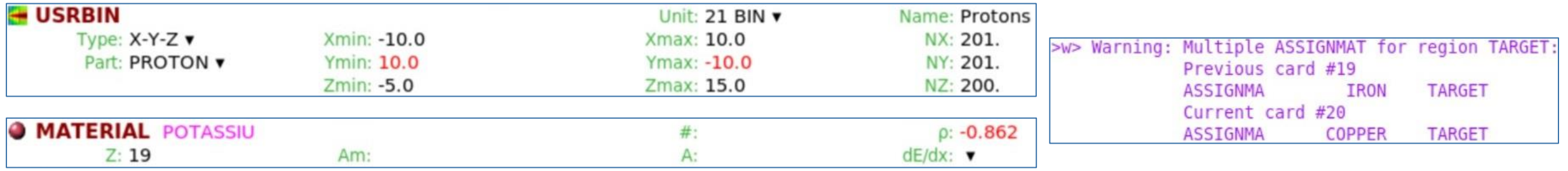

• Build the geometry carefully, use the Geometry Editor to search for geometry errors

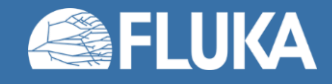

### **Crashes at initialisation**

F

- **Low-energy neutron cross-sections not found in group wise neutron transport mode:**
	- Low-energy neutron cross sections are associated to materials based on their names (Materials lecture)
	- **Note**: point wise neutron transport have different settings (see *Neutrons* lecture)
	- If a user-defined elemental material is named differently **(1)** than in the relevant library **(2)** (see section 10.4.1.2 of the FLUKA manual), FLUKA will not be able to assign any neutron cross sections

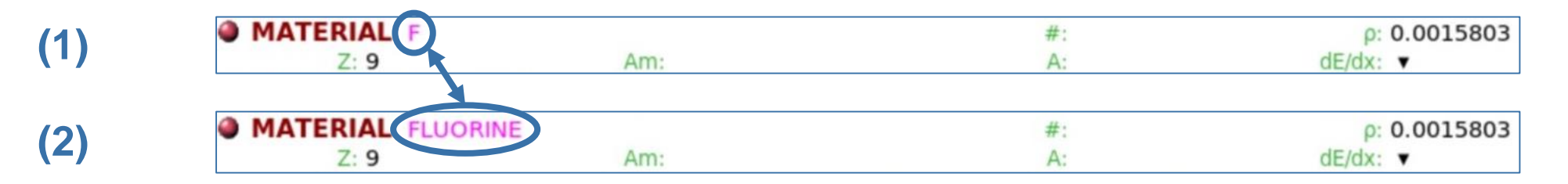

• This leads to a stop of the execution with the following message (found in the .out file)

Low energy neutron xsec not found for some media

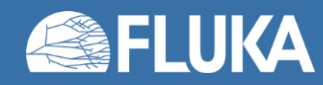

### **Crashes at initialisation**

#### • **Missing random number file**

• Messages in the .out, .err and .log files:

\*\*\*\* No Random file available !!!!!! \*\*\*\* **<inputname>###.out** Abort called from FLRM64 reason NO RANDOM FILE Run stopped! STOP NO RANDOM FILE

STOP NO RANDOM FILE STOP STOP: FLUKA ABORTED

**<inputname>###.log**

Abort called from FLRM64 reason NO RANDOM FILE Run stopped! **<inputname>###.err**STOP NO RANDOM FILE

- This error usually indicates that the **previous** cycle did not end successfully and therefore the random number file **ran<inputname>###** was not generated
- When a run fails, it is generally advisable to look at the output files of the first cycle, because all further cycles will fail with this error after a failed first cycle

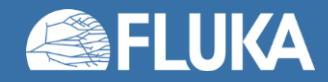

### **Crashes at initialisation**

#### • **Missing executable or external file**

- If a custom executable or external auxiliary file (e.g. to be used for sampling by a source routine) is not found in the working directory, the code will stop
- An example of the error message in the **<inputname>.out** file:

```
*-* Running: errors
Dir: /errors
Cmd: /usr/bin/nohup /soft/fluka4-0.1/bin/rfluka -e /errors/myexe -M 5 errors
/usr/bin/nohup: ignoring input
```
#### FLUKA

/soft/fluka4-0.1 Dir: Data: /soft/fluka4-0.1/data Exec: /errors/myexe Input: /errors/errors.inp Error: /errors/myexe does not exist or it is not executable!

#### • **Input file formatting errors**

- Syntax/alignment errors in manually edited input files
- Presence of hidden DOS characters in files edited in Windows (clean with **dos2unix** command)

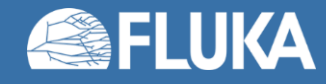

### **Run-time errors**

- Where to look?
	- The bottom of the .out and .err files, and the top of the .log file

 $\exists$  Files geo001.out **⊣a License/version** input Echo A Nuclear Data  $\Box$  Mulmix Products/Decays **E** Neutron  $\Box$  dp/dx **⊣a** Media Parameters **A** Particles Ha Beam **Hand Particle Thresholds E** Termination Conditions Mult. Coulomb Scattering **EM Showers El Importances Engles** Scoring **-**<u></u> Material  $\Box$  Regions **⊣** Initialization Time **B** Output During Transport **B** Run Summary ERROR

#### • When you open the standard output file in Flair, the navigation menu will point to the error message

- ... or, at least, to the bottom of the file:
	- Uncontrolled crash: information printed in the standard output file is less likely to be informative
	- More meaningful information may be found in the .log and .err files

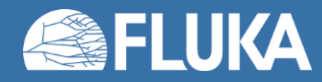

### **Run-time errors**

#### • **Geometry and tracking accuracy errors**

- So-called Geofar errors, due to:
	- Single geometry error
	- Problem with tracking accuracy (often encountered when using LATTICEs)
- The code attempts to recover the lost particle; these attempts are recorded in the .err file

NEXT SEEDS: F0A31F Θ Θ Θ  $\Theta$ Θ 181CD 3039 Θ Θ 3900 1100 1100 2.2694074E-04 1.0000000E+30 NEXT SEEDS: F25D77  $\Theta$  $\Theta$ 181CD 3039 Θ Θ  $\Theta$ Θ  $\Theta$ Geofar: Particle in region 3 (cell # 0) in position 9.208454725E-01 1.554251376E+00 1.303608751E+00 is now causing trouble, requesting a step of 5.206776825E+00 cm to direction 8.513230560E-02 3.069905258E-01 9.478973086E-01, error count: 0 R2: 1.806558531E+00 R3: 2.227790273E+00 cm X\*U (2D): 5.555341454E-01 X\*U (3D): 1.791221372E+00 cm X\*UOLD(2D): 8.622110860E-01 X\*UOLD(3D): 4.169256137E-01 cm 3, Irsav2: 3, error code: -33 Nfrom: 5000 Kloop: 32194, Irsave: old direction 9.398507183E-01 -2.088589279E-03 -3.415790758E-01, lagain, lstnew, lsense, lsnsct F F F T Particle index 7 total energy 4.547721732E-04 GeV Nsurf  $\Theta$ Try again to establish the current region moving the particle of a 3.887637526E-08 long step We succeeded in saving the particle: current region is n.  $\overline{3}$  (cell #  $\Theta$ )

• The run will stop if too many errors are encountered and/or the particle cannot be recovered Abort called from FLKAG1 reason T00 MANY ERRORS IN GEOMETRY Run stopped! STOP TOO MANY ERRORS IN GEOMETRY

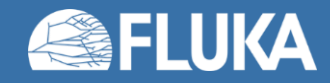

23

### **Run-time errors**

#### • **Geometry errors**

• These error messages offer valuable information that can help locate the problem

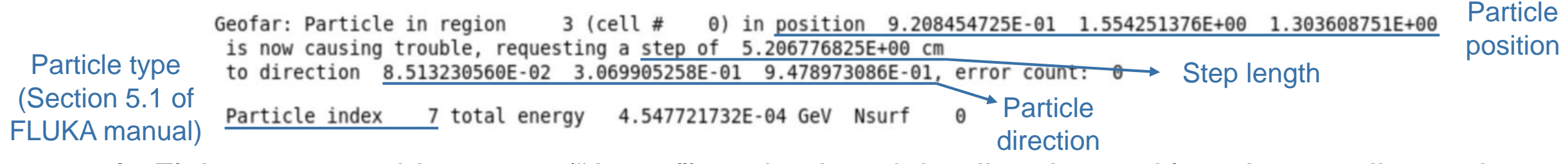

• In Flair, you can add a vector ("Arrow") setting its origin, direction and length according to the error message to help in visualising the geometry problem

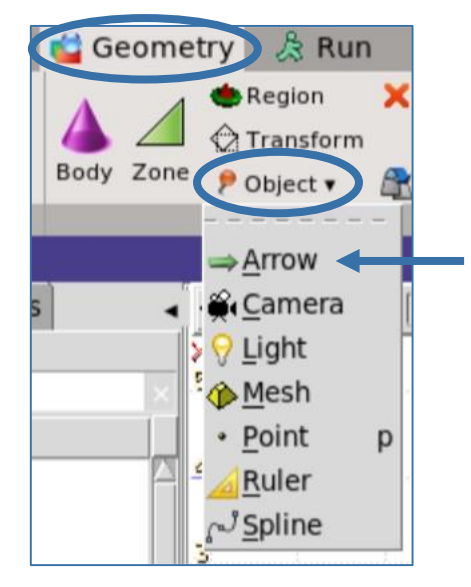

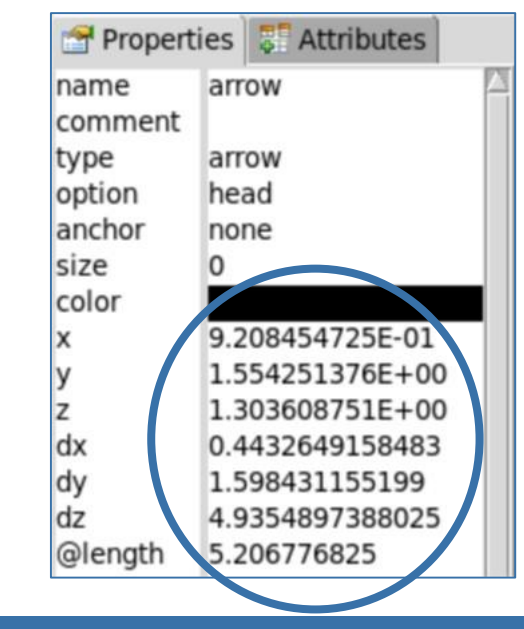

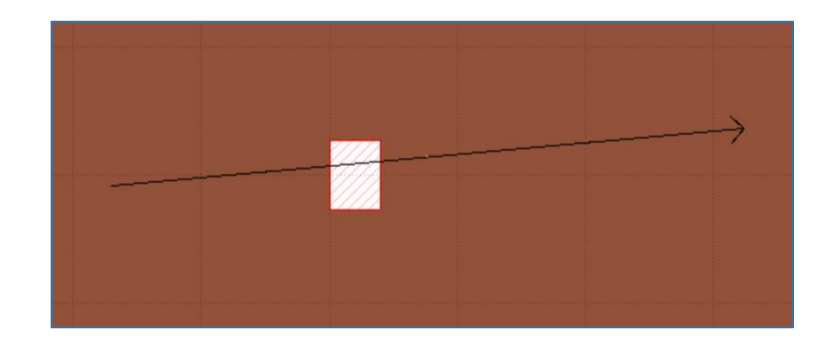

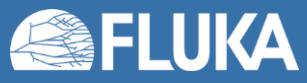

# **Advanced debugging**

• **It can get worse**: uncontrolled code aborts may lead to the creation of a core dump in the temporary FLUKA directory (**fluka\_\***), with an error message like the following found in the **<inputname>.out** file

======================= Running FLUKA for cycle # 1 ========================= /soft/fluka4-0.1/bin/rfluka: line 368: 1201 Floating point exception(core dumped) "\${EXE}" "\${INPF}" > "\${LOGF}" 2>&1

- Such errors are usually caused by numerical issues, variable type discrepancies, attempts to access non-existent array elements etc., and are often associated with the use of user routines
- The core.<sup>\*</sup> file contains information on the program state at the time of the crash and the relevant back-trace
- It can be accessed via the GNU debugger (gdb)
	- …but this is a story for another course...

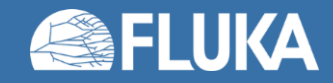

### **Last but not least: Flair Output tab**

#### • Other source of useful information

- Many different aspects of the Flair project:
	- FLUKA input cards
	- Processing
	- Plotting, ...
- Displays every command executed
- Classified by processes starting the command

#### • Various extra commands:

- Clean display
- Save output as text
- Search string

#### • ERRORS & WARNINGS

- Clickable
- Point to faulty cards

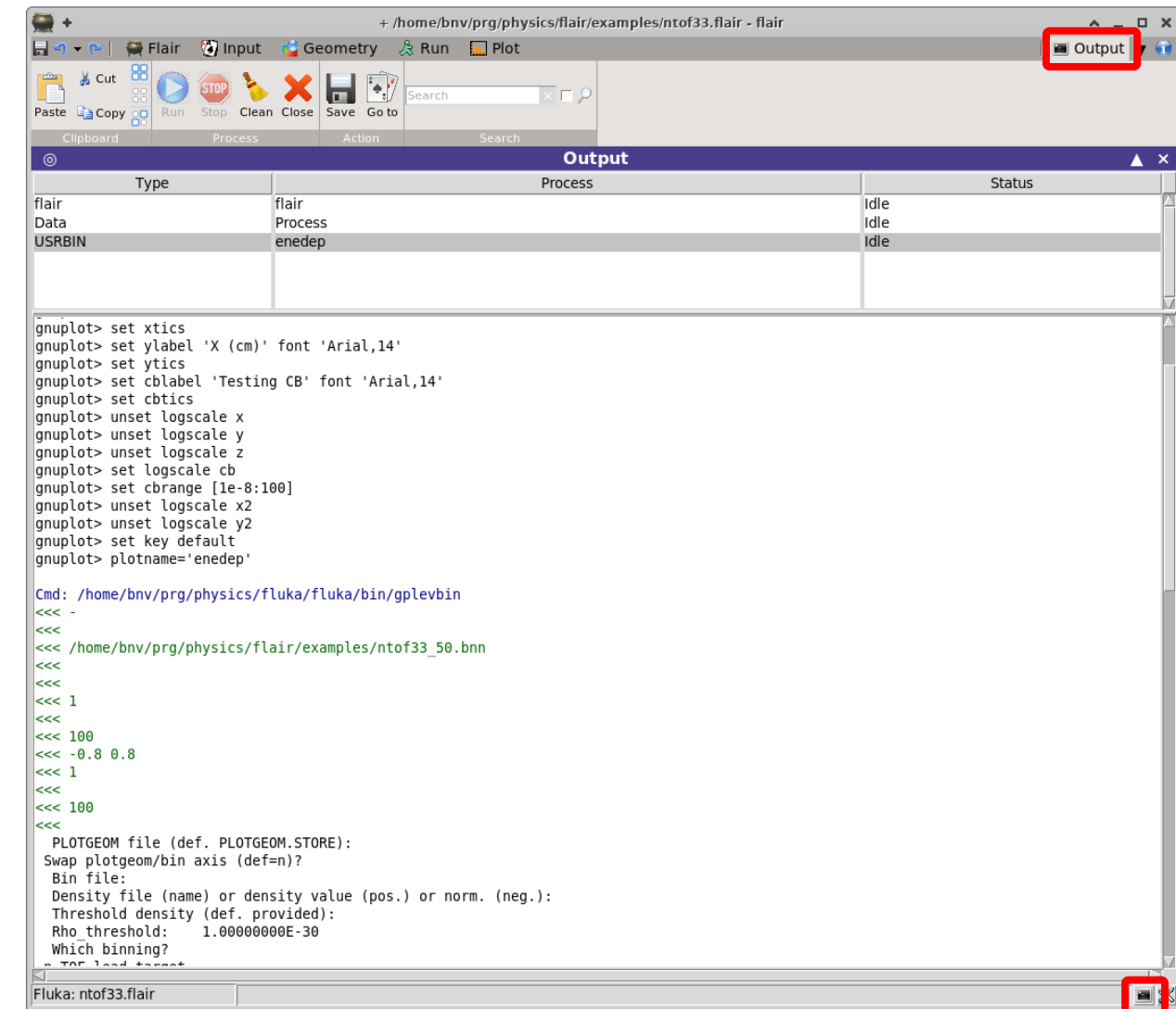

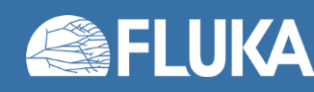

## **Simulation finishes without errors**

Progress **Status: Finished OK** 

#### • First of all, **well done!** But note:

- Some mistakes do not cause run-time crashes, but produces unwanted, unexpected, not meaningful results
- Such errors can be discovered upon inspection of the results which may completely deviate from expectations, display strange discontinuities etc.
- Examples:

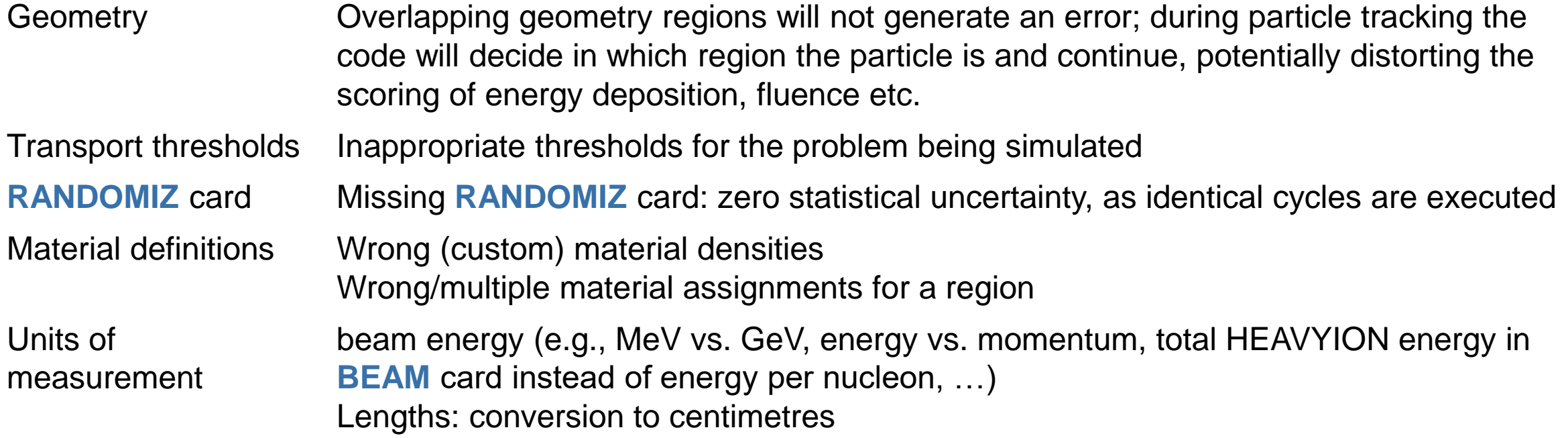

You should always critically assess your results based on your knowledge of the problem!

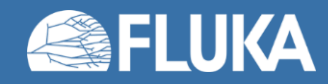

## **Conclusions**

- Errors will always crop up, even for experienced users; do not despair!
- Most of the time, the cause will be fairly mundane
	- Simple and quick fixes it gets better with practice!
	- Hints on its origin will be found in error messages and output files
- If you are unable to discover the cause of the problem:
	- Check again the suggestions in this lecture
	- Check again your FLUKA and Flair installations: are they updated? Are they correctly working?
	- Explore the [FLUKA forum](https://fluka-forum.web.cern.ch/) for **similar issues**
	- **Finally, post** your question on the FLUKA forum
- Remember that meaningful debugging assistance generally requires that you at least provide your .flair file, and other relevant files, user routines etc.

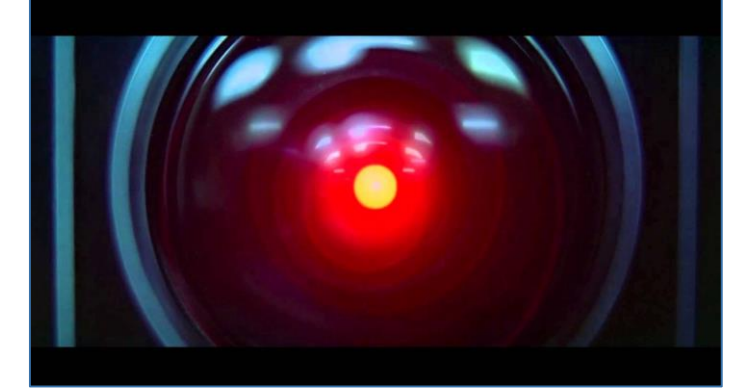

*"It can only be attributable to human error." -- HAL 9000*

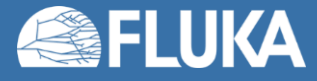

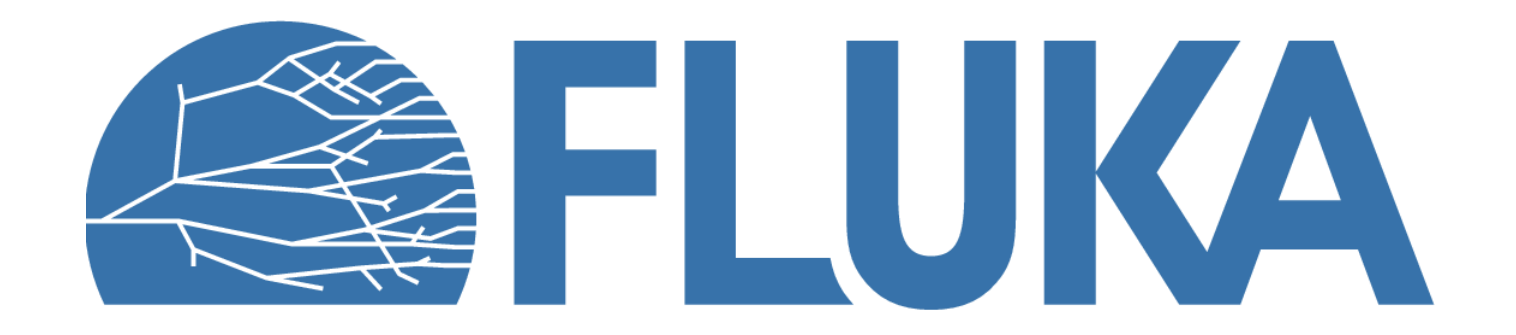